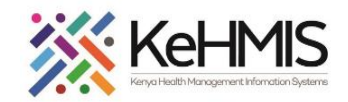

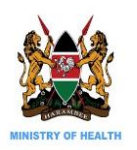

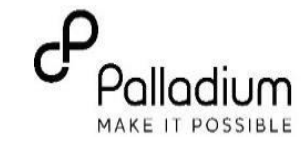

## **SOP: AfyaSTAT INSTALLATION ON UBUNTU USING AUTO INSTALLER**

This is a technical user guide on the automated process of AfyaSTAT installation and configuration using an installation script. The document outlines the process as installed on Ubuntu Desktop and Ubuntu Server (Version 16.04).

**Objective**: To provide simplified guidance to users on how to install AfyaSTAT Application in Ubuntu environment.

**Target audience:** SI, Dev, M&E, HIS

AfyaSTAT Dependencies:

The following dependencies are required for successful AfyaSTAT and will be automatically installed by the script.

- i. Docker-CE
- ii. Docker-Compose
- iii. Node JS
- iv. Python
- v. PM2
- vi. PIP
- vii. Medic configuration
- viii. Git

Other Requirements:

- Stable internet access
- AfyaStat Forms
- Functional KenyaEMR Instance (minimum version 17.3.4)

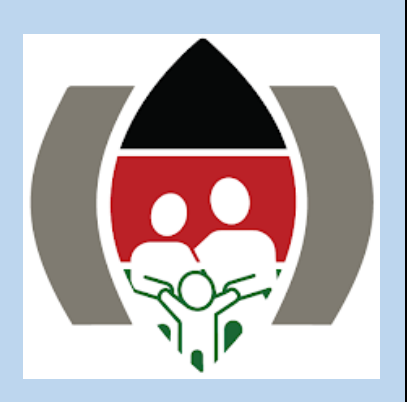

*Last Update: 6 th Aug 2021*

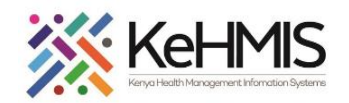

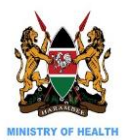

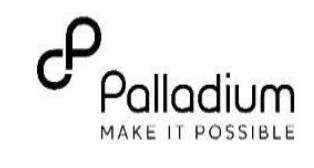

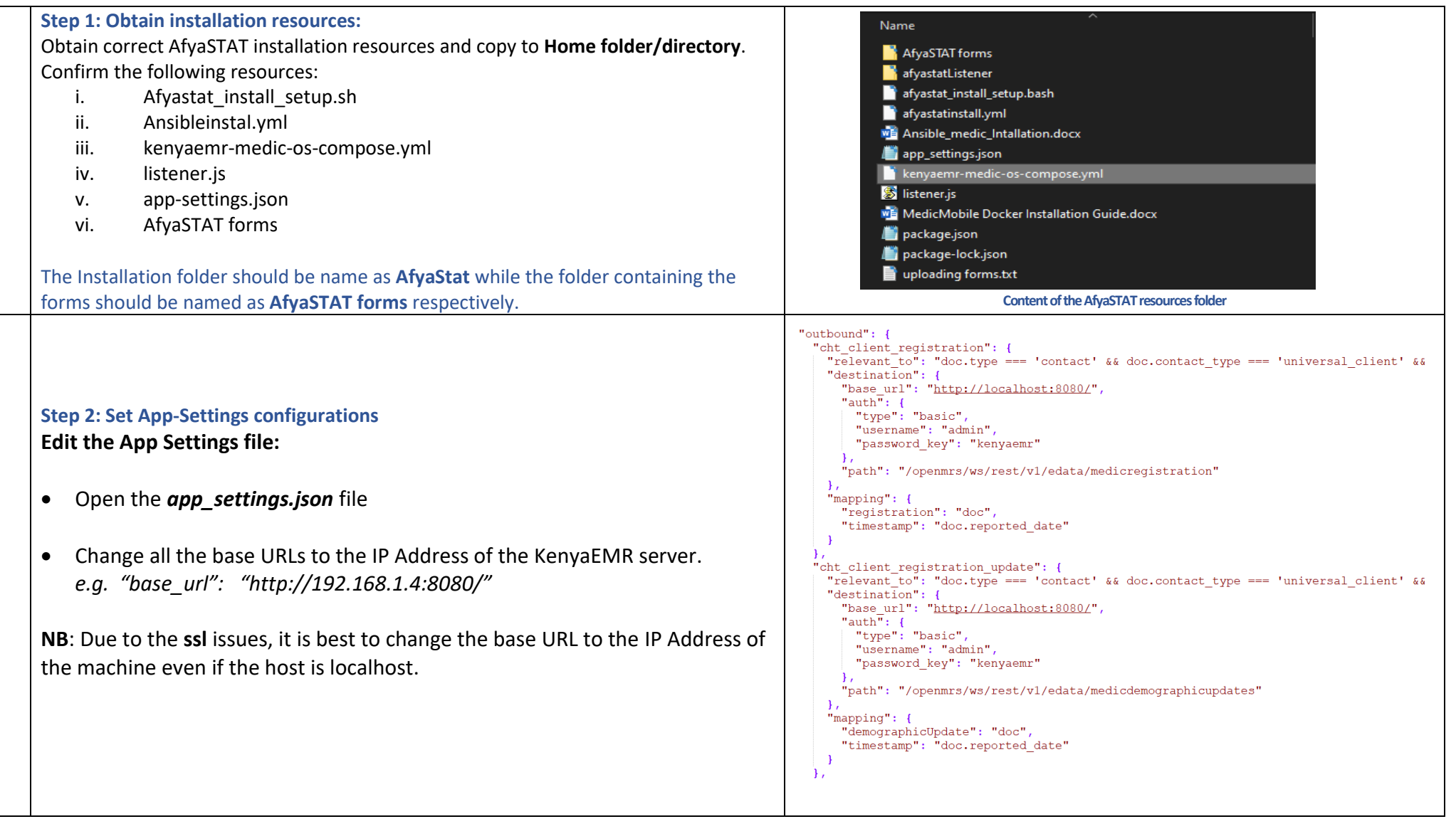

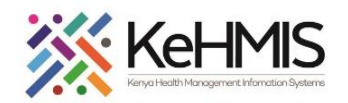

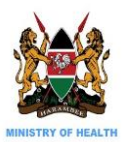

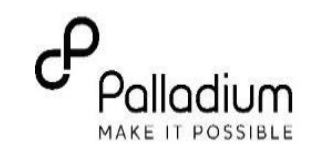

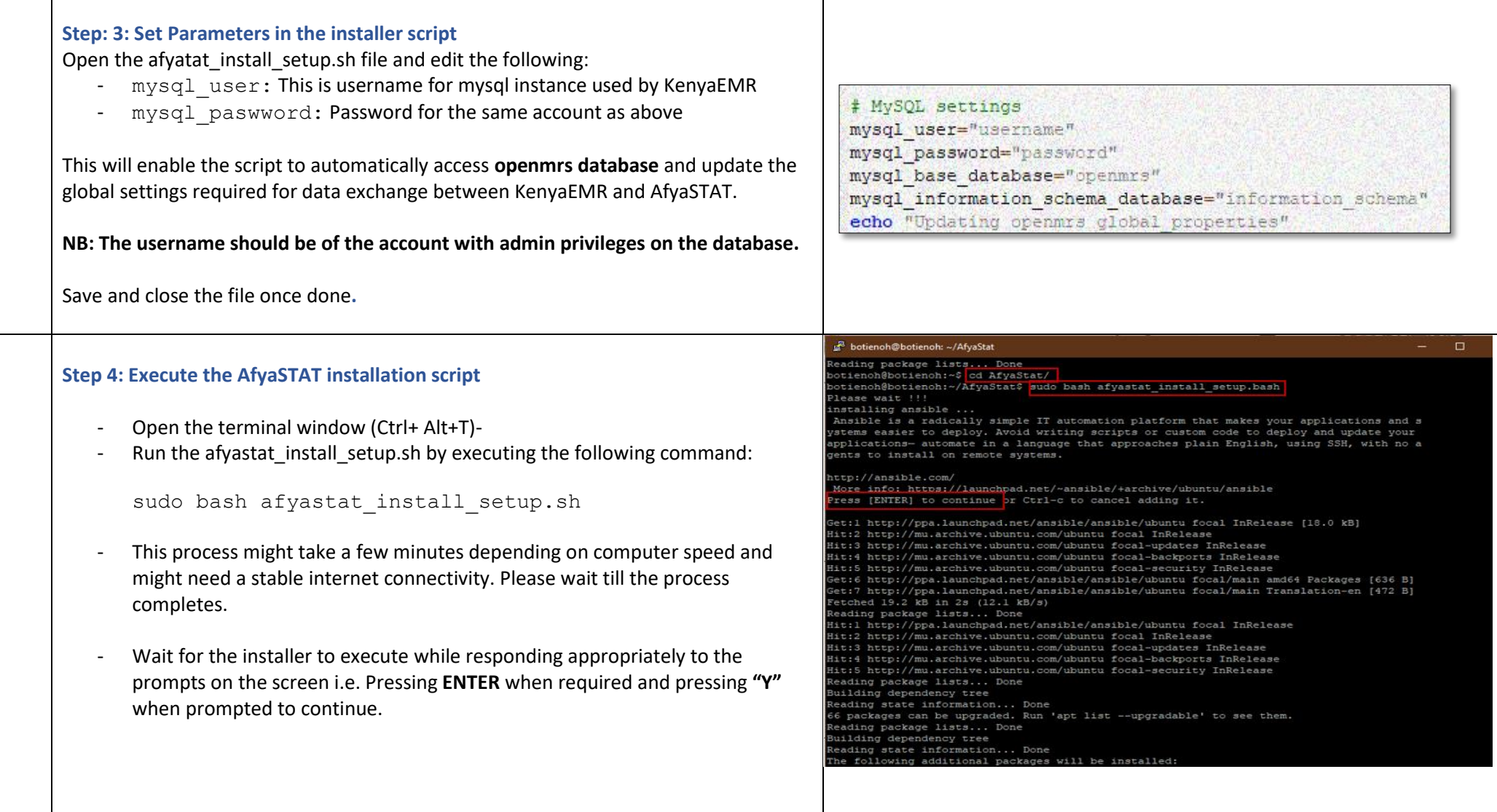

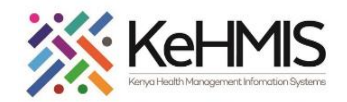

┬

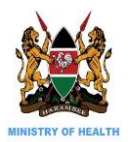

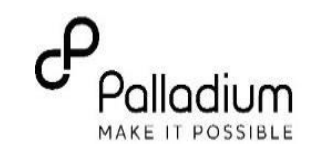

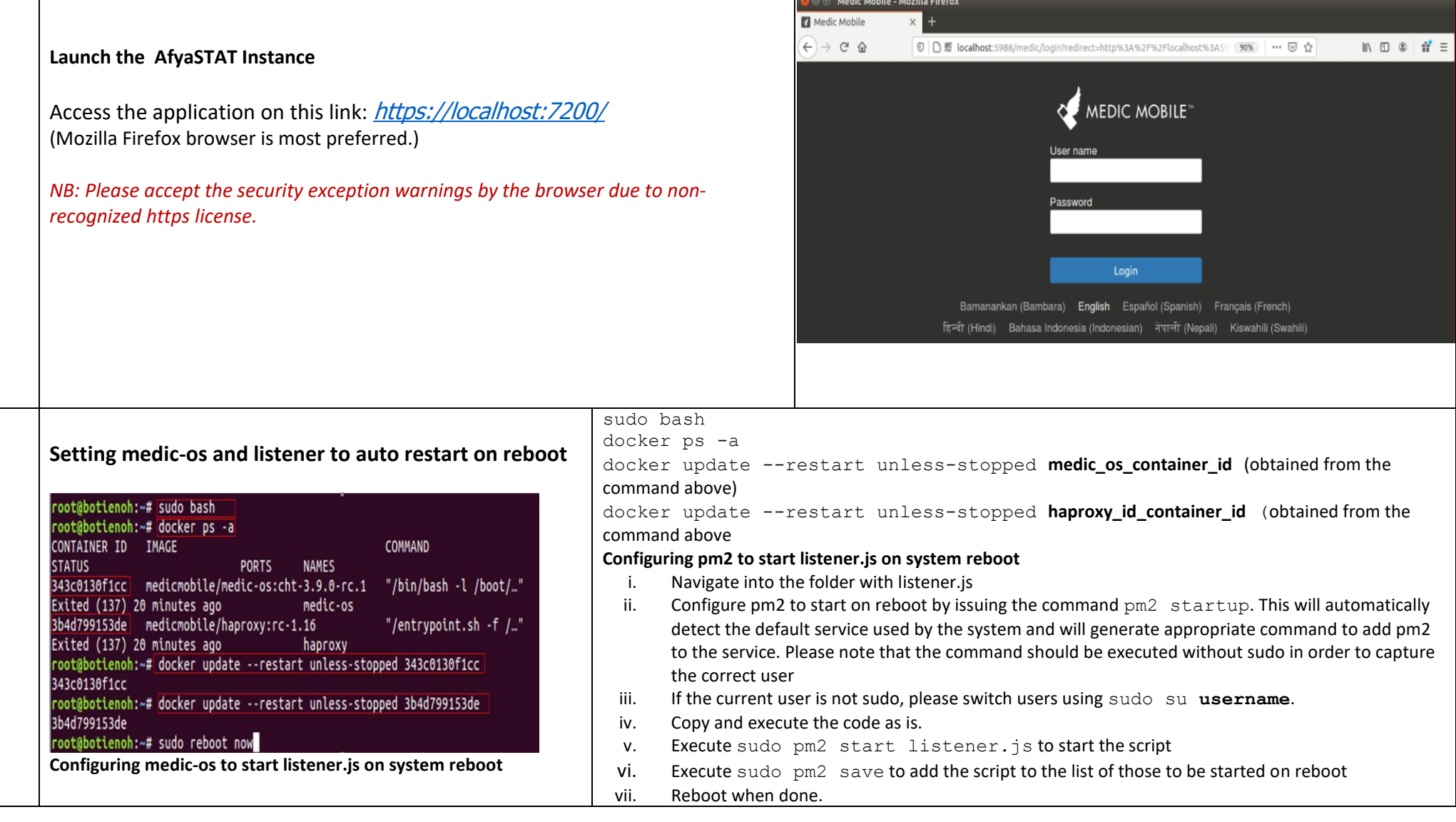

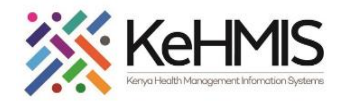

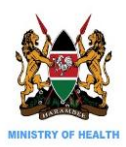

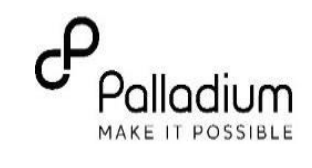

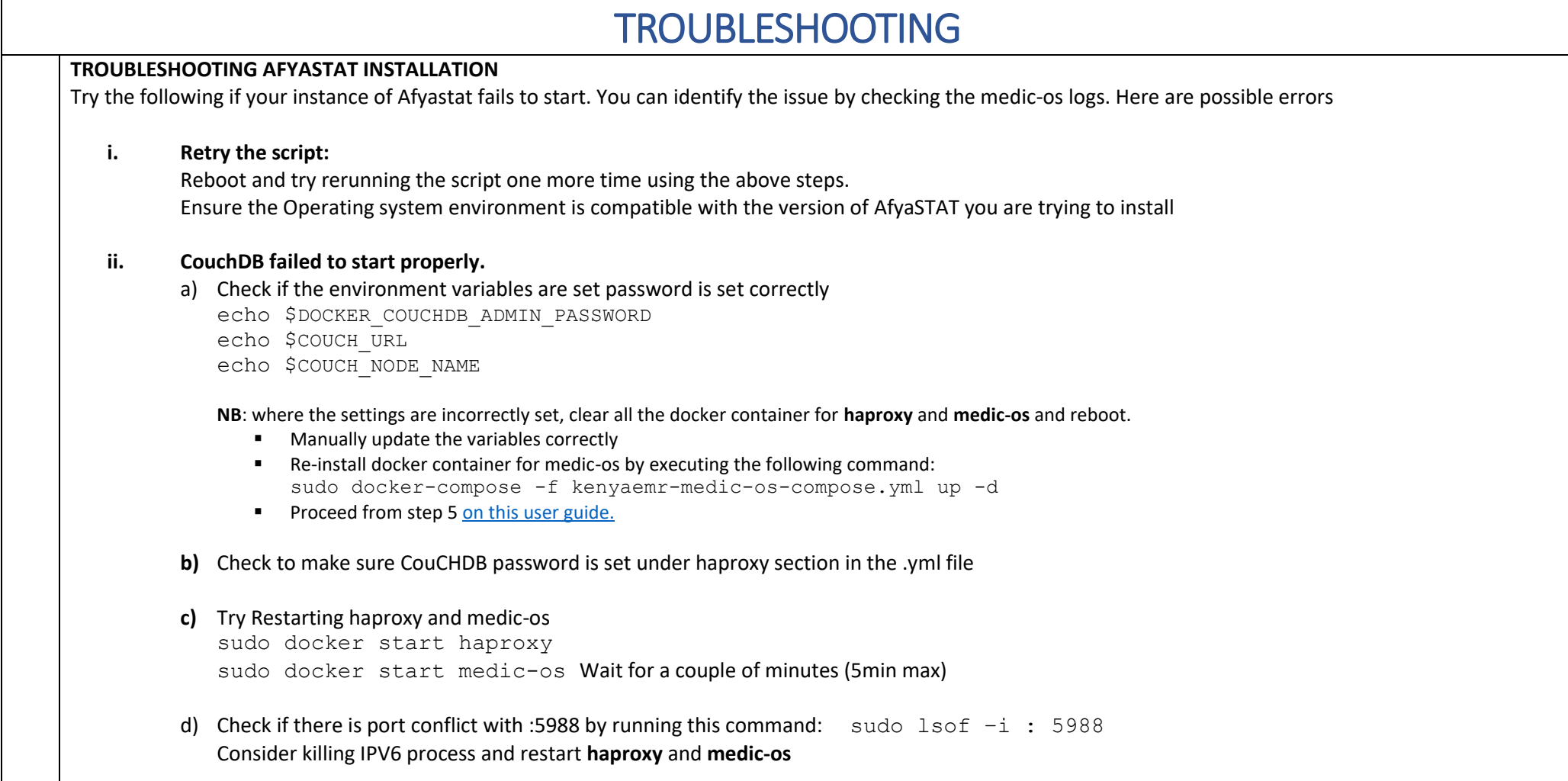

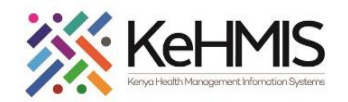

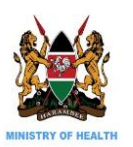

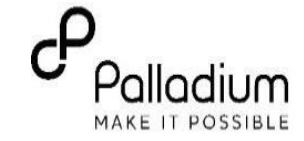

## **Clear any previous docker deployments (Optional).**

This step applies only to instances where there was a previous attempt to install **Afyastat** on the current server. Otherwise skip if this is a fresh installation.

> sudo docker stop haproxy sudo docker ps -all sudo docker stop medic-os sudo docker rm medic-os sudo docker rm haproxy sudo docker volume list sudo docker volume rm medic-data sudo docker system prune -a --volumes

Try manual installation using this guide: [Manual AfyaSTAT installer](https://drive.google.com/file/d/1hDfhIcVvcigT24iPPhNwNma5HgG7if24/view?usp=sharing) guide.

**THE END**